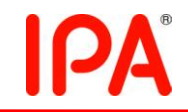

# 2011 年度 未踏 IT 人材発掘・育成事業 採択案件評価書

# 1. 担当PM

原田 康徳 PM

(日本電信電話株式会社 NTT コミュニケーション科学基礎研究所 主任研究員)

# 2. 採択者氏名

チーフクリエータ:谷川 諒 (同志社大学大学院 工学研究科 情報工学専攻)

### 3.委託金支払額

1,792,000 円

## 4.テーマ名

異地点映像ストリームの同一空間表示システムの開発

### 5.関連Webサイト

なし

### 6.テーマ概要

昨今の光ファイバや ADSL (Asymmetric Digital Subscriber Line) といったインター ネット通信網の普及により、インターネットが広帯域化し、ユーザがマルチメディアコン テンツを享受できるサービスが増大した。その代表として、YouTubeやニコニコ動画等 の動画コンテンツを配信するサービス (以下、インターネット放送) が注目を集めてい る。

加えて、近年のスマートフォン、及びタブレット端末の登場により、ユーザは、「いつ

でも・どこでも・誰でも」の環境下で動画コンテンツを視聴できる形態が確立された。今 後は、WiMAX や LTE の登場により無線ネットワークの広帯域化が予定され、それに 伴って、これらの機器、PC 等で TV 放送のように大容量の動画コンテンツを快適に視 聴できる時代、つまり、インターネット放送が主流となる時代が到来する。

現在では、視聴する側が配信を行う側になるなど、インターネット放送のパーソナ ル化が加速している。現在撮影している映像をリアルタイムで配信できるライブストリ ーミング配信サービスを提供する Ustream 等により、公衆に向けて生放送まで行える ようになった。スマートフォンを保持する配信ユーザであれば、「今だけ・ここだけ・あ なただけ」のインターネット放送を実現できる。今後は個人が映像を発信する時代に なると予想される。それに伴って、動画コンテンツの量、及びその内容の多様化が見 込める。このことを利用し、例えば、スタジアム規模の同一空間上に位置する配信ユ ーザの動画コンテンツにおける映像ストリームを集約すれば、様々な視点から観られ る映像を提供できる。しかし、Ustream 等の既存サービスでは、多様化する配信ユー ザの動画コンテンツを関連付け、一括して提供するといった仕組みは形成されていな い。

本提案では、今後主流となるインターネット放送に着目し、同一空間上に位置する 配信ユーザにおける映像プロファイル、及び映像ストリームを集約し、一つの番組とし て視聴ユーザに提供するシステム開発を行う。

### 7. 採択理由

個人による生放送が流行し、その次に当然求められるシステムである。

ありそうで無かったということは、大化けする可能性もあるが、誰かに先を越される ということでもある。

とにかくスピードが大事であり、不完全でもよいので、すぐにでもやれるところから 世に出してゆく開発が良いのではないだろうか。

### 8.開発目標

昨今の高速インターネット通信網の普及により、インターネットが広帯域化し、ユー ザがマルチメディアコンテンツを享受できるサービスが増大した。その代表として、 YouTube や Ustream 等の動画コンテンツを配信する放送形態(以下、インターネット 放送)を利用したサービス(以下、既存動画配信サービス)が注目を集めている。

加えて、近年のスマートフォンやタブレット端末等の携帯端末の登場により、ユーザ は「いつでも・どこでも・誰でも」の環境下で動画コンテンツを視聴できる形態が確立さ れた。今後は、無線ネットワークの広帯域化が見込まれ、それに伴って、これらの携 帯端末、PC等で TV 放送のように大容量の動画コンテンツを快適に視聴できる時代、 つまり、インターネット放送が主流となる時代が到来する。

現在では、視聴する側(以下、視聴ユーザ)が配信を行う側(以下、配信ユーザ)に なるなど、インターネット放送のパーソナル化が加速している。なお、配信ユーザは、 公式アカウントと呼ばれる企業や芸能人等がプロモーションなどの一環で取得してい るアカウントの配信ユーザ(以下、公式配信ユーザ)と公式アカウント以外のアカウン トの配信ユーザ(以下、一般配信ユーザ)の 2 つに分類される。既存動画配信サービ スでは、あらかじめ録画した動画コンテンツをアップロード(以下、オンデマンド配信) する機能、及び現在撮影している映像をリアルタイムで配信(以下、ライブ配信)する 機能の 2 つを持ち併せている。スマートフォンでもオンデマンド配信、及びライブ配信 を行うことが可能なため、スマートフォンを保持するユーザであれば、「今だけ・ここだ け・あなただけ」のインターネット放送を実現できる。従って、今後は個人が放送局と なり、映像を配信する時代になると予想される。それに伴って、動画コンテンツの量、 及びその内容の多様化が見込まれる。しかし、既存動画配信サービスにおける動画 コンテンツ(以下、既存動画コンテンツ)の量は膨大なものとなっているが、視聴ユー ザが視聴する既存動画コンテンツのほとんどは再生回数の多いもの、公式配信ユー ザの既存動画コンテンツ(以下、公式動画コンテンツ)である傾向が強い。そのため、 一般配信ユーザの既存動画コンテンツ(以下、一般動画コンテンツ)の多くはそれら の影に隠れて埋もれてしまっている。しかし、一般動画コンテンツには、現地で撮影さ れた動画コンテンツが存在し、公式動画コンテンツでは得られない、撮影現場そのも のの雰囲気や臨場感、視点を味わえる可能性を秘めている。

以上の状況を鑑みると、例えば、スタジアム規模の同一空間上のある地点に過去 位置していた、もしくは、現在位置している一般動画コンテンツにおける映像ストリー ムを集約することで、様々な視点から観られる映像を提供できる。

本プロジェクトでは、空間と時間で一般動画コンテンツにおける映像ストリームを集 約して組み合わせ、新たなコンテンツへと形成することが可能なシステム開発を行う。 これにより、既存動画配信サービスの抱える問題点を解消し、一般配信ユーザ、及び 視聴ユーザが協力して一つ一つの一般動画コンテンツの映像ストリームを新たなコン テンツ、時空間ストリームとして配信することを促進、拡散させることを目的とする。

# 9.進捗概要

本プロジェクトで[は図](#page-3-0) 1 に示す、時空間ストリーム生成サーバと JSP に埋め込む Web インタフェースから成るシステムを開発する。

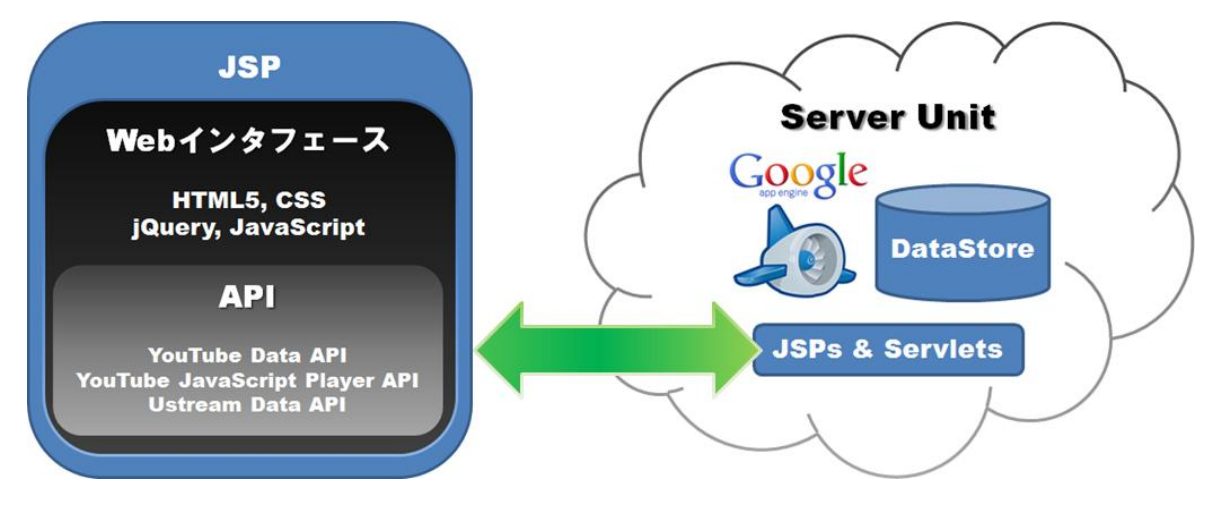

図 1 システム構成

<span id="page-3-0"></span>(1)、(2)に時空間ストリーム生成サーバ、及び Web インタフェースに関する設計、 実装をそれぞれ記載する。

(1) システム設計

本プロジェクトでは、Space 画面、TimeSpaceStream 画面の 2 つの画面で構成され る Web インタフェース、また、時空間ストリーム生成サーバを Google App Engine 用の Web アプリケーションとして開発する。本設では、これら 2 つの設計を行う。

① Web インタフェースの画面設計

本設では、Web インタフェースにおける画面設計、及び実装について述べる。Web インタフェースは、2 つの画面で構成される。1 つは空間を登録すること、登録された 空間を選択することが可能な Space 画面、2 つは選択された空間における日付ごとの 時間軸による一般動画コンテンツの視聴が可能な TimeSpaceStream 画面である。以 下にこれら 2 つの画面設計を記載する。

(a) Space 画面の画面設計

Space 画面の設計図[を図](#page-4-0) 2 に示す。

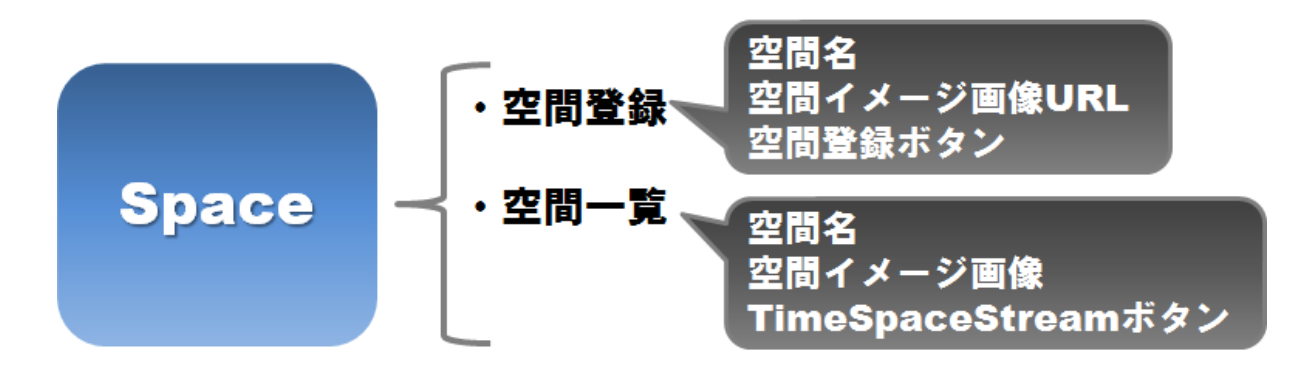

#### 図 2 Space 画面の画面設計

<span id="page-4-0"></span>Space 画面の画面要素は 2 つある。1 つは空間登録、2 つは空間一覧である。まず、 空間登録にはさらに 3 つの画面要素を保持している。それは、空間名と、空間イメー ジ画像 URL の入力フォーム、空間登録ボタンである。編集ユーザは空間名、及び空 間イメージ画像 URL の入力フォームで必要事項を入力後、空間登録ボタンをクリック することで、新規に空間を登録することが可能となる。次に、空間一覧にも、各空間ご とに空間名、空間イメージ画像、TimeSpaceStream ボタンの 3 つの画面要素がある。 視聴ユーザは空間名、及び空間イメージ画像から視聴したい場所の一般動画コンテ ンツを連想し、空間を選択することになる。そして、選択を終え、該当の空間における TimeSpaceStream ボタンをクリックすることで、その空間のみで撮影された、もしくは 現在撮影されている一般動画コンテンツの視聴画面である TimeSpaceStream 画面へ と遷移する。

(b) TimeSpaceStream 画面の画面設計

TimeSpaceStream 画面の画面設計図[を図](#page-4-1) 3 に示す。

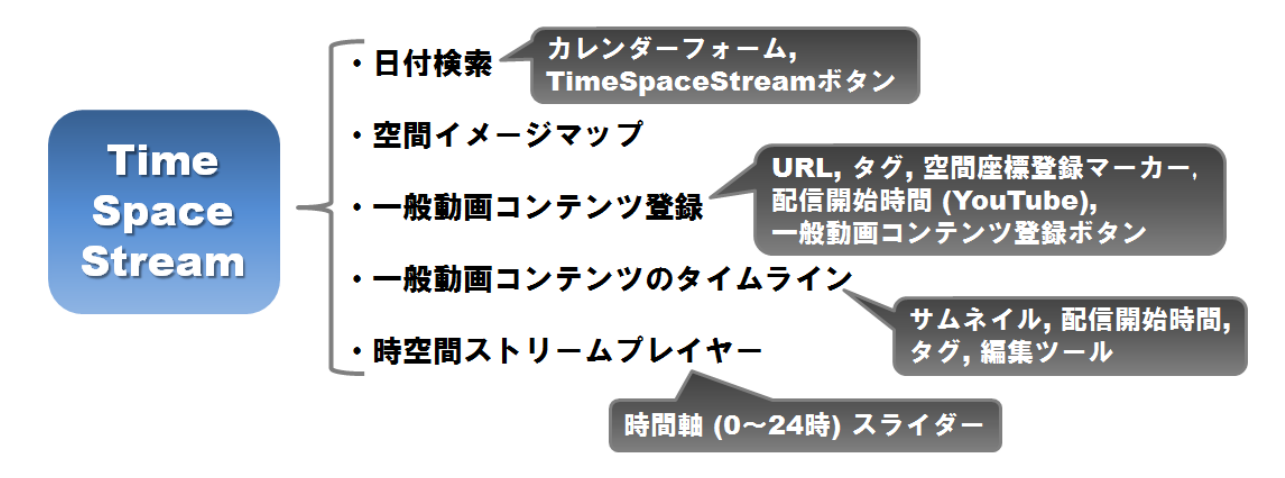

<span id="page-4-1"></span>図 3 TimeSpaceStream 画面の画面設計

TimeSpaceStream 画面の画面要素は、5 つある。1 つは日付検索、2 つは空間イメ ージマップ、3 つは一般動画コンテンツ登録、4 つは一般動画コンテンツのタイムライ ン、そして最後に時空間ストリームプレイヤーである。それぞれの説明を下記に示 す。

#### ・日付検索

日付ごとのその空間上で撮影された一般動画コンテンツを検索することが可能な 画面要素である。さらに日付検索にはカレンダーフォーム、及び TimeSpaceStream ボ タンの 2 つの画面要素がある。カレンダーフォームでは、日付を指定することが可能と なる。視聴ユーザはカレンダーフォームにおいて日付を指定し、TimeSpaceStream ボ タンをクリックする。この時に指定した日付が当日ならば Ustream、当日以外(過去)な らば YouTube の一般動画コンテンツの登録フォーム、及び一般動画コンテンツのタイ ムラインが表示される。なお、一般動画コンテンツのタイムラインは、視聴ユーザが指 定した日付の 0~24 時の間でデータストアに登録されているもののみ表示される。

・空間イメージマップ

一般動画コンテンツの空間上における詳細な位置を示すことが可能な画面要素で ある。これには、Space 画面において視聴ユーザ、もしくは編集ユーザが選択した空 間の空間イメージ画像がそのまま反映される。

・一般動画コンテンツ登録

編集ユーザに対して、一般動画コンテンツの登録を可能とさせる画面要素である。 これは URL(YouTube or Ustream)、タグ、配信開始時間(YouTube のみ)の 3 つの入 力フォーム、ドラッグ&ドロップ操作可能な空間座標登録マーカー、及び一般動画コン テンツ登録ボタンから構成される。URL 入力フォームは YouTube、もしくは Ustream の 一般動画コンテンツにおける URL を編集ユーザがコピー&ペーストするものであり、且 つ、YouTube Data API、または Ustream Data API により一般動画コンテンツの情報を 取得するためのものである。タグ入力フォームでは、編集ユーザが登録したい一般動 画コンテンツのタイトル、もしくは、それを表す詳細な情報をタグとして入力することが 可能となる。配信開始時間入力フォームは、日付検索の際に過去を指定した場合の み入力可能で、編集ユーザが YouTube の一般動画コンテンツにおいて、それが撮影 を開始したであろう時間を推測し、入力するためのものである。また、空間座標登録 マーカーを生成し、空間イメージマップ上でドラッグ&ドロップ操作を繰り返して、その 空間上での一般動画コンテンツの詳細な位置を決定する。全ての入力フォームの入 力、及び位置決定が終了すると一般動画コンテンツ登録ボタンが表示され、編集ユー

ザはこれをクリックすることで、一般動画コンテンツをデータストアに登録することがで きる。

・一般動画コンテンツのタイムライン

日付検索で指定された日付における 0~24 時までの間で、データストアに登録され ている一般動画コンテンツを時間でソートして表示する画面要素である。タイムライン には一般動画コンテンツにおけるサムネイル、配信開始時間、タグ、編集ツールが表 示される。なお、編集ツールには、一般動画コンテンツの情報を編集するためのボタ ンが用意されており、YouTube と Ustream の場合で使用可能なボタンが変わる。まず、 YouTube の場合は、一般動画コンテンツの配信開始時間を早める・遅めるボタン、位 置変更ボタン、スケール拡大・縮小ボタン、削除ボタン、そしてアップロードボタンがあ る。次に Ustream の場合は、位置変更ボタン、スケール拡大・縮小ボタン、削除ボタン、 そして、アップロードボタンが表示される。これらの編集ツールは、編集ユーザであれ ば誰でも、いつでも利用可能であり、視聴ユーザもある一般動画コンテンツの位置に 違和感を感じれば、その時点で編集ユーザとなり、一般動画コンテンツの情報に修正 を加えることが可能となる。

・時空間ストリームプレイヤー

一般動画コンテンツの映像ストリームを、タイムラインに沿って複数同時視聴可能 なプレイヤーである。これは YouTube、Ustream で動作が異なる画面要素である。 Ustream はライブ配信のみを想定しているため、時間軸の変更が不可能であり、この 画面要素に含まれている時間軸スライダーは動作しない。YouTube は YouTube Flash API を提供しており、これにより一般動画コンテンツの再生、一時停止、停止、指定時 間再生等のイベントを取得し、それを基に一般動画コンテンツの映像ストリームを制 御することが可能となる。これと連動する時間軸スライダーによりこれを再生させ、そ の時間を取得し続ける。そして、タイムラインに表示された一般動画コンテンツの配信 開始時間になれば、それぞれの映像ストリームを空間イメージマップ上にプロットし、 再生させる。再生が終われば、それぞれの映像ストリームを停止し、非表示にする。

② 時空間ストリーム生成サーバの設計

本プロジェクトでは、Google App Engine の Web アプリケーションとして時空間ストリ ーム生成サーバを開発する。そのため、時空間ストリームサーバの設計はデータベ ースの設計のみを行う。

時空間ストリーム生成サーバは Google App Engine の機能である JSP &サーブレッ ト、データストアを有する。JSP &サーブレットとはクライアントからのリクエストを受け 付けて、結果画面を返すための機能である。また、データストアは Google App Engine で用意されているデータベースであり、データの保存や読み込みを行う機能である。 時空間ストリーム生成サーバの Web アプリケーションとしての機能は 2 つある。1 つは 空間情報登録処理、2つは一般動画コンテンツ情報登録処理である。以下にこれらの 詳細を記載する。

・空間情報登録処理

複数の一般動画コンテンツを同一空間で集約することが可能な空間情報をデータ ストアに保持させる。空間情報とは、空間ID と空間名、及び空間を表すイメージマップ である。そして、一般動画コンテンツに空間 ID を 1 つ保持させる。これにより、同一空 間ごとに一般動画コンテンツをまとめることが可能となる。従って時空間ストリーム生 成サーバに登録される空間情報[は表](#page-7-0) 1 に示すテーブルとなる。

<span id="page-7-0"></span>

|                  | $-1$<br>- 工用用板/ // |           |
|------------------|--------------------|-----------|
| フィールド名           | データ型               | 説明        |
| SpaceId          |                    | 主キー、空間 ID |
| <b>SpaceName</b> | VARCHAR(100)       | 空間名       |
| SpaceImgUrl      | VARCHAR(50)        | 空間イメージマップ |

表 1 空間情報テーブル

空間 ID は、編集ユーザが空間を登録する際に自動的に割り当てられる。空間名は、 編集ユーザによるテキスト入力、空間イメージマップは、編集ユーザが Web 上の画像 を探し出し、その画像 URL を入力して登録することで取得し、データストアに格納す る。

・一般動画コンテンツ情報登録処理

空間 ID を 1 つ保持する一般動画コンテンツ情報をデータストアに格納させる。既存 動画配信サービスには、一般動画コンテンツの配信手法として、オンデマンド配信と ライブ配信があるため、時空間ストリームサーバにもそれら 2 つに合わせたテーブル を用意する。従って、一般動画コンテンツ情報を録画動画情報、及びライブ動画情報 に分類する。録画動画情報は、主に YouTube Data API を利用して取得する。 YouTube Data API で取得する情報は一般動画コンテンツの ID、長さ、サムネイルで ある[。表](#page-8-0) 2 に録画動画情報のテーブルを示す。

<span id="page-8-0"></span>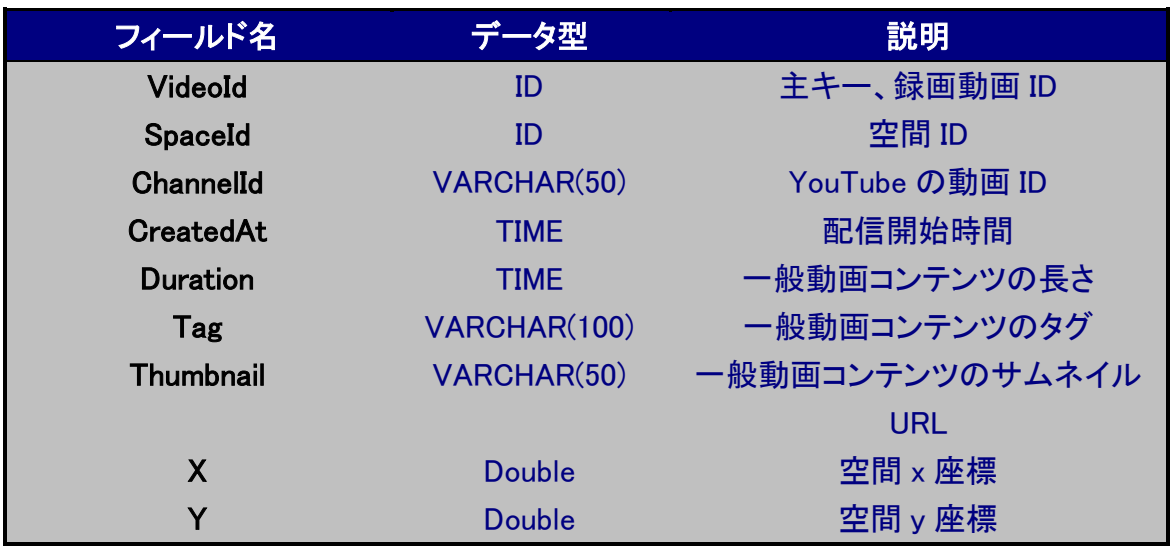

表 2 録画動画情報テーブル

録画動画 ID、空間 ID は、編集ユーザが一般動画コンテンツを登録する際に自動的 に割り当てられる。一般動画コンテンツの動画 ID、長さ、サムネイルは編集ユーザが 入力する一般動画コンテンツの URL から YouTube Data API を利用して取得し、デー タストアに登録される。YouTube Data API では一般動画コンテンツがアップロードされ た時間を取得することができるが、実際に撮影した時間を得られないため、一般動画 コンテンツの配信開始時間は編集ユーザがその一般動画コンテンツの撮影が開始さ れたであろう時間を推測し、手入力することにより取得する。また、一般動画コンテン ツのタグは編集ユーザによる手入力、空間 x 座標、及び空間 y 座標は編集ユーザに よるドラッグ&ドロップ操作により取得し、データストアに格納する。なお、空間 x 座標、 空間 y 座標は、一般動画コンテンツがその空間上のどの地点に位置しているかを表 すものである。

ライブ動画情報は主に Ustream Data API を利用して取得する。Ustream Data API で取得する情報は一般動画コンテンツの動画 ID、ライブ配信が開始された時間、サ ムネイルである[。表](#page-9-0) 3 にライブ動画情報のテーブルを示す。

<span id="page-9-0"></span>

|                  | -タ型           | 説明              |
|------------------|---------------|-----------------|
| LiveId           | ID            | 主キー、ライブ動画 ID    |
| SpaceId          | ID            | 空間 ID           |
| ChannelId        | VARCHAR(50)   | Ustream の動画 ID  |
| <b>CreatedAt</b> | <b>TIME</b>   | 配信開始時間          |
| Tag              | VARCHAR(100)  | 一般動画コンテンツのタグ    |
| Thunbnail        | VARCHAR(50)   | 一般動画コンテンツのサムネイル |
|                  |               | <b>URL</b>      |
| X                | Double        | 空間 x 座標         |
| Y                | <b>Double</b> | 空間y座標           |

表 3 ライブ動画情報テーブル

ライブ動画 ID、及び空間 ID は編集ユーザが一般動画コンテンツを登録する際に自 動的に割り当てられる。一般動画コンテンツの動画 ID、配信開始時間、及びサムネイ ル URL は編集ユーザが入力する一般動画コンテンツの URL から Ustream Data API により取得し、データストアに登録される。これらの情報を取得するための URL が存 在し、その URL ごとに得られる情報は異なるため、これを順序立てる必要がある。ま ず、一般動画コンテンツの URL 自体に Ustream の番組 ID が示されているため、これ を利用して番組情報を取得する。次にこの番組情報にユーザ ID が格納されているの で、これを取得する。そして、取得したユーザ ID を利用して、最新のライブ配信に関す る情報を取得し、そこに示されている一般動画コンテンツの動画 ID、配信開始時間、 サムネイル URL を得ることが可能となる。また、一般動画コンテンツのタグは編集ユ ーザによる手入力、空間 x 座標、及び空間 y 座標は録画動画情報のものと同様に編 集ユーザのドラッグ&ドロップ操作により取得し、データストアに格納する。

(2) システム実装

本プロジェクトでは(1)で述べたシステム設計に基づいて、視聴ユーザ向け Web イ ン タ フ ェ ー ス 、 及 び 時 空 間 ス ト リ ー ム 生 成 サ ー バ か ら 成 る シ ス テ ム 、 TimeSpaceStream の実装を行う。

① 視聴ユーザ向け Web インタフェースの実装

(1)①で述べた画面設計を基に Web インタフェースの実装を行う。実装環境[を表](#page-10-0) 4 に示す。

<span id="page-10-0"></span>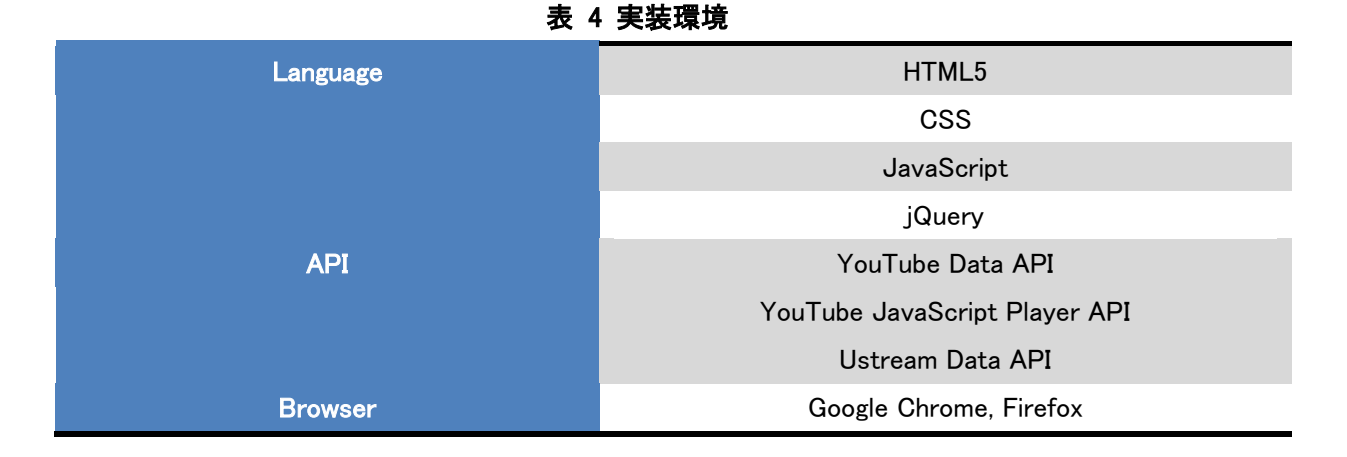

Google App Engine との連携を行うため、JSP に実装する Web インタフェースを組み 込む。主に jQuery ライブラリを用いて、Web インタフェースのデザイン、及び内部処理 を実装する[。表](#page-10-0) 4 に実装した Space 画面のスクリーンキャプチャ[を図](#page-10-1) 4 に示す。

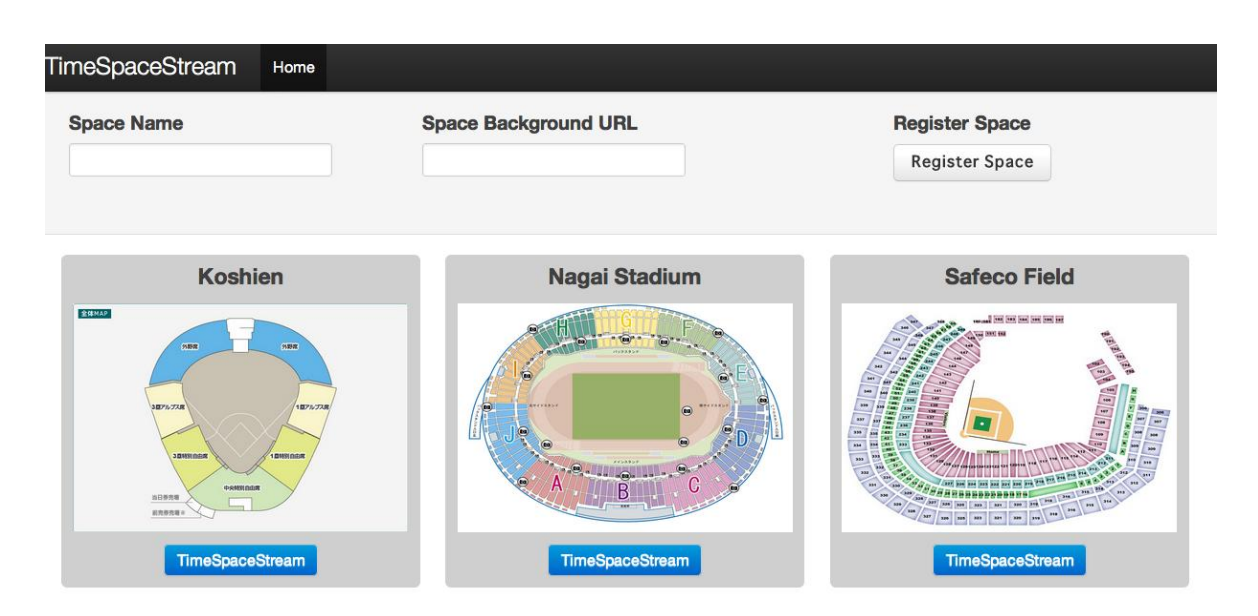

図 4 Space 画面のスクリーンキャプチャ

<span id="page-10-1"></span>Space 画面では空間の登録、及び登録された空間の一覧を見ることができる。視 聴ユーザが空間を登録するには、まず「Space Name」欄に空間名、「Space Background URL」欄に空間イメージ画像の URL を入力する。次に「Register Space」 ボタンをクリックすることで空間情報をデータストアに新たに追加し、空間が登録され る。データストアに登録された空間は空間の一覧に追加表示される。空間の一覧を取 得し、表示するために jQuery の ajax メソッドを使用する。これにより非同期に、つまり ページを書き換えることなく、時空間ストリーム生成サーバへのリクエストを送り、デー タストアに登録されている空間を取得することができる。時空間ストリーム生成サーバ から取得する空間のデータは JSON により生成された JavaScript のオブジェクトであ る。

「Koshien」、「Nagai Stadium」、「Safeco Field」は既に登録された空間である。それ ぞれには、空間名、空間イメージ画像、「TimeSpaceStrean」ボタンがある。例えば、 「Safeco Field」空間の「TimeSpaceStream」ボタンを押すことで、Safeco Field という空 間上で撮影された一般動画コンテンツを視聴可能[な図](#page-11-0) 5 に示す TimeSpaceStream 画面に遷移する。

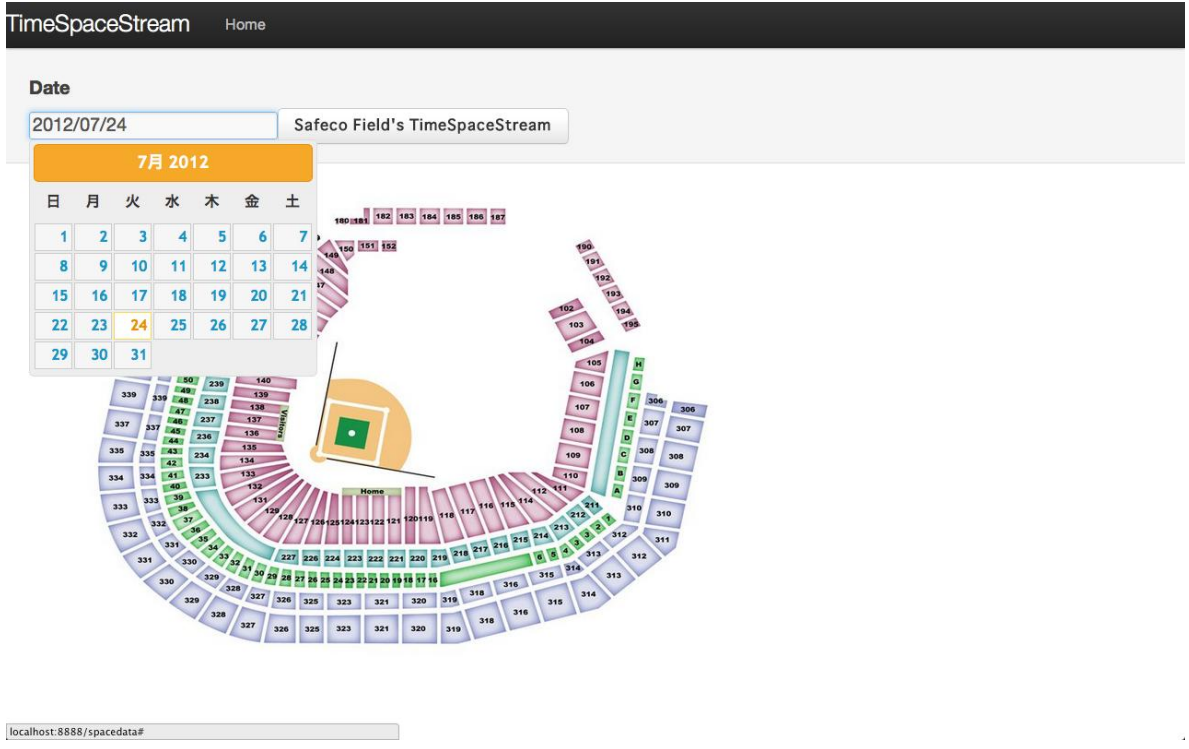

図 5 TimeSpaceStrean 画面のスクリーンキャプチャ 1

<span id="page-11-0"></span>TimeSpaceStream 画面では、まず「Date」欄において視聴したい日付を指定する。 例えば、2012 年 7 月 24 日、Safeco Filed にて撮影された一般動画コンテンツを視聴し たい場合は、「Date」欄において 2012 年 7 月 24 日を指定する。そして「Safeco Field's TimeSpaceStream」ボタンをクリックすれば、日付が 2012 年 7 月 24 日である一般動 画コンテンツをデータストアから取得し、タイムライン欄に表示する。この状態遷移図 [を図](#page-13-0) 6 に示す。これには、一般動画コンテンツをプロットする「空間イメージマップ」、 「タイムライン」欄、「一般動画コンテンツ登録フォーム」、「時間軸スライダー」の 4 つの 要 素 が 表 示 さ れ る 。 こ れ が 表 示 さ れ る 前 、 つ ま り 、 「 Safeco Field's TimeSpaceStream」ボタンをクリックする前に jQuery の ajax メソッドを利用して、データ ストアとの通信を行う。ajax メソッドには時空間ストリーム生成サーバに送信するデー タを指定することが可能な data 要素がある。そこで、data 要素に検索条件として 2012 年 7 月 24 日 0~24 時という時間検索を行う文字列と、Safeco Field の空間 ID を検索 条件として渡し、データストアから該当するデータを JSON 形式で取得する。そして、 取得したデータごとに「タイムライン」欄に表示する要素を生成する。「タイムライン」欄 に表示する各要素は一般動画コンテンツにおけるサムネイル、配信開始時間、タグ、 編集ツールである。編集ツールには、「≪」ボタン、「≫」ボタン、「+」ボタン、「ー」ボタ ン、「✣」ボタン、「×」ボタン、「⇧」ボタンの計7つのボタンがある。それぞれのボタンの 役割を以下に示す。

・「≪」ボタン:一般動画コンテンツの配信開始時間を早めるためのボタン

・「≫」ボタン:一般動画コンテンツの配信開始時間を遅めるためのボタン

・「+」ボタン:一般動画コンテンツの映像ストリームのスケールを拡大するためのボタ ン

・「ー」ボタン:一般動画コンテンツの映像ストリームのスケールを縮小するためのボタ ン

・「✣」ボタン:一般動画コンテンツの空間座標をドラッグ&ドロップで修正するためのボ タン

・「×」ボタン:一般動画コンテンツを削除するためのボタン

•「⇧」ボタン:一般動画コンテンツにおける情報を更新するためのボタン

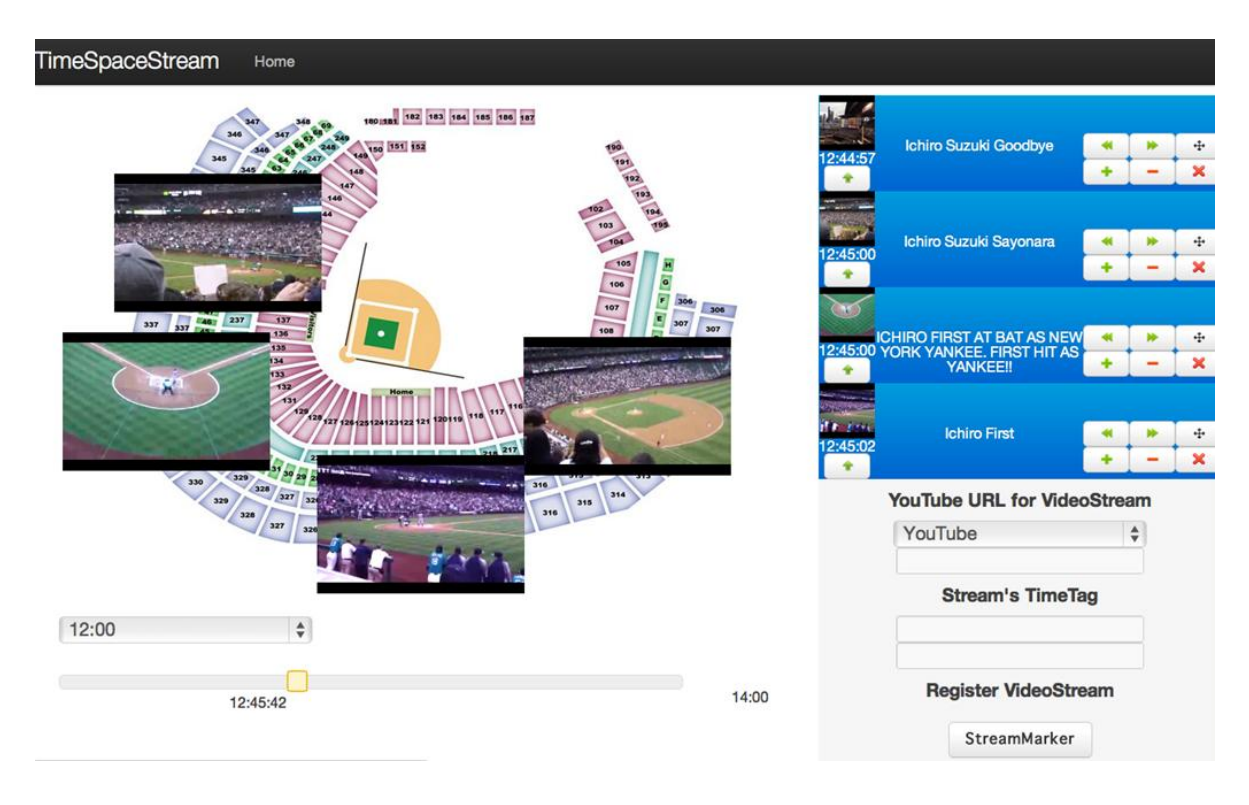

図 6 TimeSpaceStrean 画面のスクリーンキャプチャ 2

<span id="page-13-0"></span>視聴ユーザは、「時間軸スライダー」を利用して「タイムライン」欄に表示された一般 動画コンテンツの映像ストリームをタイムラインに沿って視聴することができる。「時間 軸スライダー」は jQuer の Slider プラグインを利用して実装する。視聴ユーザはまず、 空間イメージマップの下にある時間セレクトボックスにより時間を指定する。ここでは、 「タイムライン」欄に表示されているトップの一般動画コンテンツの配信開始時間が 12:44:57 なので、12:00 に指定する。次に、例えば、時間軸スライダーを 12:44:55 に合 わせることで時間軸スライダーが 1 秒単位で進行し、その時間を毎秒、時間軸スライ ダーの value に格納する。value とは、Slider プラグインのオプションである。この value の値が 12:44:57 になると、配信開始時間がマッチする「タイムライン」欄のトップの一 般動画コンテンツにおける映像ストリームが空間イメージマップ上にプロットされ、自 動的に再生開始する。これは YouTube JavaScript Player API を利用して一般動画コ ンテンツの映像ストリームを制御している。YouTube JavaScript Player API には seek メソッド(引数:時間)が用意されており、時間軸スライダーの value の値が変わる度に value と一般動画コンテンツの配信開始時間を比較し、等しければ引数を value とした seek メソッドを呼び出すことで、その一般動画コンテンツの映像ストリームを再生させ る。そして、時間軸スライダーのvalueが残りの3つの一般動画コンテンツの配信開始 時間である 12:45:00, 12:45:00, 12:45:02 にそれぞれ自動的に変わるので、3 つの一般

動画コンテンツそれぞれの映像ストリームが空間イメージマップにプロットされ、視聴 ユーザは多視点から観られる映像ストリームを同時に視聴することができる。なお、 空間イメージマップにプロットされる位置はデータストアに登録されている一般動画コ ンテンツの空間座標を用いている。

編集ユーザは「一般動画コンテンツ登録フォーム」を利用して一般動画コンテンツを 登録することができる。その様子[を図](#page-14-0) 7 に示す。

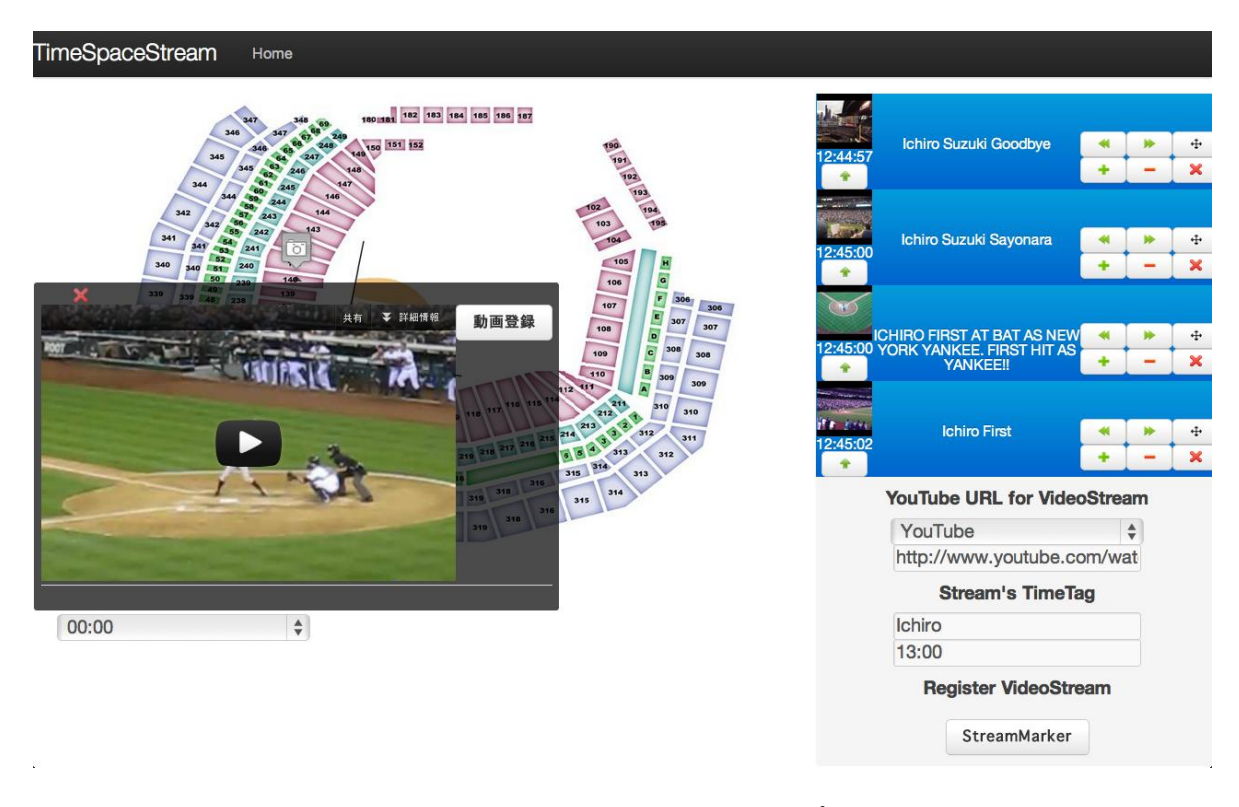

図 7 TimeSpaceStrean 画面のスクリーンキャプチャ 3

<span id="page-14-0"></span>編集ユーザが一般動画コンテンツを登録するためにはまず、「一般動画コンテンツ 登録フォーム」上の「YouTube URL for VideoStream」欄に、ここでは、2012 年 7 月 24 日に Safeco Fielde で撮影された一般動画コンテンツを YouTube から探し出し、その URLを入力する。次に、「Stream's TimeTag」欄にタグとYouTubeの一般動画コンテン ツのため、配信開始時間を推測して入力する。そして、「Register VideoStream」欄の 「StreamMaker」ボタンをクリックすることで一般動画コンテンツの空間座標を決定する ためのマーカーを空間イメージマップ上に生成する。このマーカーをクリックすると登 録する一般動画コンテンツの映像ストリームを埋め込んだ吹き出しが表示され、編集 ユーザはこれを見ながら空間イメージマップ上でマーカーをドラッグ&ドロップし、一般 動画コンテンツの詳細な位置を決める。決定すれば、吹き出し中の「動画登録」ボタン をクリックすることで一般動画コンテンツを登録する。この際に、YouTube Data API と jQuery の getJSON メソッドを利用して登録する一般動画コンテンツの動画 ID、サムネ イルの URL、長さを取得し、これらの情報と合わせてデータストアに登録する。

② 時空間ストリーム生成サーバの実装

(1)②で述べた設計に基づいて時空間ストリーム生成サーバを、Google App Engine 用の Web アプリケーションを開発するためのプログラミング言語である Google App Engine SDK for Java を利用して実装を行う。実装環境[を表](#page-15-0) 5 に示す。本プロジェ クトでは、高いスケーラビリティと可用性を実現するため、クラウド環境である Google App Engineを利用して時空間ストリーム生成サーバの実装を行う。Google App Engine は Python 用,Java 用にそれぞれソフトウェア開発キットが用意されている。本システ ムでは、Google App Engine SDK for Java を用いる。データベースは Google App Engine に用意されているデータストアを利用する。データの定義にはデータストアに 装備されている JDO(Java Data Objects)を使う。サーバプログラムには、Java のライ ブラリであり、クライアントからの要求を Web サーバとして処理し、ユーザにレスポンス を返すといった一連の Web サーバ技術における機能を実行できる Java Servlet と HTML の中に Java のコードを埋め込み、データの内容に応じてページを作成可能な 技術である JSP を利用する。

<span id="page-15-0"></span>

| <b>Web Server</b>                      | Google App Engine                  |
|----------------------------------------|------------------------------------|
| Language                               | Google App Engine SDK for Java     |
| Database                               | Datastore                          |
| <b>API</b> standards for the Datastore | JDO(Java Data Object)              |
| <b>Server Program</b>                  | JSP(JavaServer Pages)&Java Servlet |

表 5 実装環境

JDO でデータストアにデータを登録するためのデータ定義を行うことが可 能な Java のクラスを使う。本システムでは、(1)①で述べた時空間ストリーム サーバにおけるデータベース設計に基づいて、3 つのエンティティ、Space エ ンティティ、VideoStream エンティティ、LiveStream エンティティを作成する。3 つのエンティティが保持するプロパティをそれぞ[れ表](#page-16-0) 6[、表](#page-16-1) 7[、](#page-16-2)

[表](#page-16-2) 8 に示す。JDO を利用してデータストアにアクセスするためには 2 つのクラスを 用いる。1 つはデータを保存するための PersistenceManager インスタンスを生成する PersistenceManagerFactory クラス、もう 1 つは、データストアとのアクセスにおいて JDO を利用しやすくするための JDOHelper クラスである。JDOHelper クラスの getPersistenceManagerFactory メ ソ ッ ド か ら JDO を 操 作 す る た め の PersistenceManager インスタンスを受け取り、このインスタンスによりデータストアでの データ検索や取得、及び更新などを執り行うことが可能となる。なお、エンティティとは、 データのまとまり(リレーショナルデータベースでいうレコードや行)を指す。

<span id="page-16-0"></span>

| 衣 0 Opace エノノイノイ |         |           |  |  |
|------------------|---------|-----------|--|--|
| プロパティ            | プロパティの型 | 説明        |  |  |
| SpaceId          | Kev     | 主キー、空間 ID |  |  |
| <b>SpaceName</b> | Str     | 空間名       |  |  |
| SpaceImgUrl      | Url     | 空間イメージマップ |  |  |

表 6 Space エンティティ

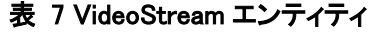

<span id="page-16-1"></span>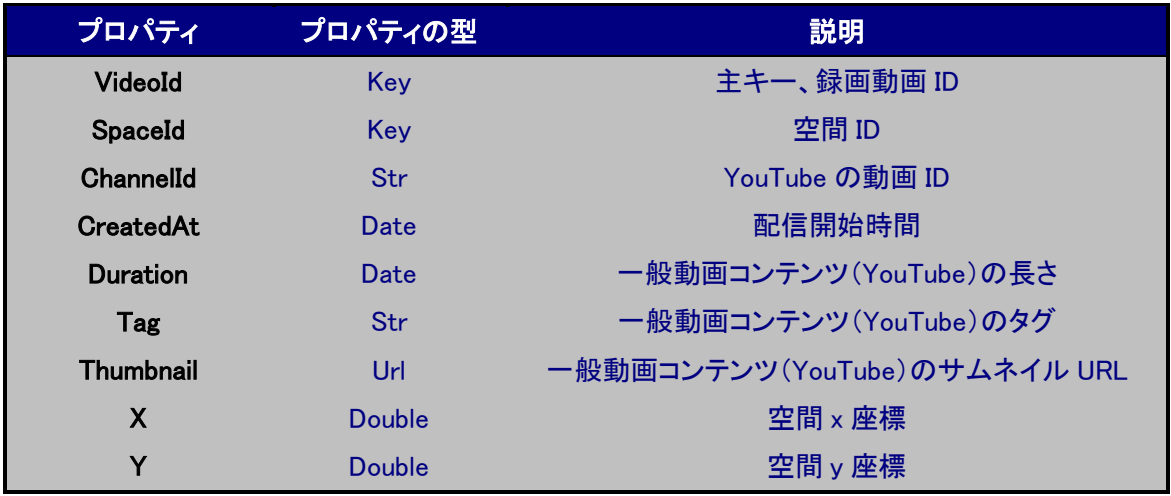

### 表 8 LiveStream.java

<span id="page-16-2"></span>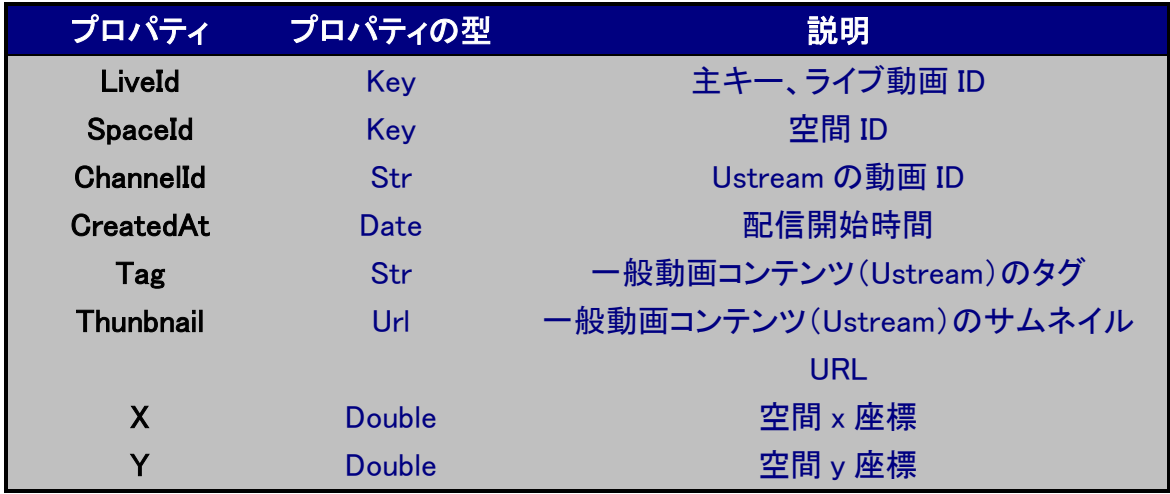

開発する Google App Engine 上で動くサーバプログラムであるサーブレットは大きく 分けて 3 つある。それは SpaceServlet, VideoStreamServlet, LiveStreamServlet であ

る。それぞれの役割を以下に示す。

・SpaceServlet

空間情報登録に関するサーブレットである。これは、Web インタフェースの Space 画 面を JSP に組み込み、表示する処理、Space エンティティをデータストアに登録する処 理、一般動画コンテンツに空間IDを付加するプログラムの3つの処理を有するサーブ レットである。Space 画面では空間を登録することが可能である。その際に登録する 空間情報を、SpaceServlet を利用してデータストアに新規のSpace エンティティを格納 する。また、Space画面においてTimeSpaceStreamボタンをクリックすれば、指定の空 間における TimeSpaceStream 画面を埋め込んだ JSP を返すが、その際に URL パラ メータに空間 ID を引数として付加しておく。そして、その JSP にデータタグを用意し、 これに URL パラメータの引数(空間 ID)を格納することで、新たに VideoStream エンテ ィティ、及び LiveStream エンティティを登録する際に自動的に空間 ID を付加する。

### ・VideoStreamServlet

YouTube の一般動画コンテンツの登録に関するサーブレットである。これは VideoStreamエンティティを登録する処理、日付検索によるデータストアに指定の日付 で登録された VideoStream エンティティを JSON 形式のデータとして Web インタフェー スに返す処理、VideoStream エンティティの更新・削除を行う処理の3つの処理を有す るサーブレットである。

・LiveStreamServlet

Ustream の一般動画コンテンツの登録に関するサーブレットである。これは LiveStream エンティティを登録する処理、現在時刻でデータストアに登録されている LiveStream エンティティを JSON 形式のデータとして Web インタフェースに返す処理、 LiveStream エンティティの更新・削除を行う処理の 3 つの処理を有するサーブレットで ある。

(3) 利用手順

編集ユーザが TimeSpaceStream を用いて空間、及び一般動画コンテンツを登録す る手順、また、視聴ユーザが TimeSpaceStream を利用して、時空間ストリームを享受 するまでの手順を下記に記載する。

#### ① 編集ユーザの TimeSpaceStream 利用手順

・空間登録

編集ユーザが TimeSpaceStream を利用して空間を登録するまでの手順を[、図](#page-18-0) 8 を

用いて説明する。

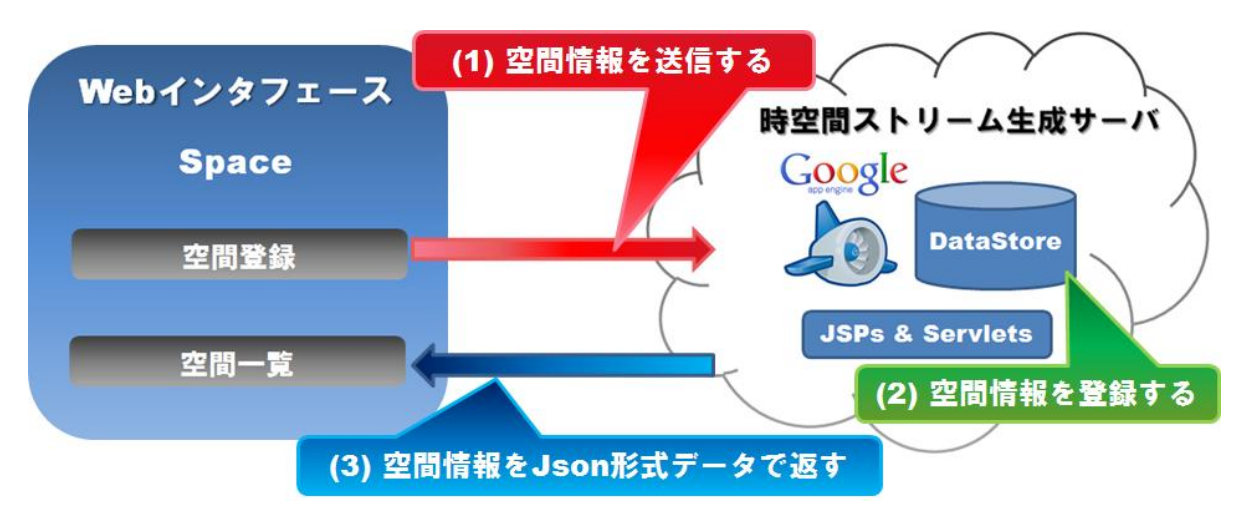

図 8 空間登録の利用手順

<span id="page-18-0"></span>編集ユーザはまず、Space 画面の Web インタフェースにアクセスし、空間一覧を見 て、新規に追加したい空間があるか確認する。なければ、新規に空間を登録する。空 間登録にある空間名、及び空間イメージ画像 URL の各入力フォームに必要事項を入 力して空間情報を時空間ストリームサーバに送信する。時空間ストリームサーバのデ ータストアに空間情報を格納し、新規に登録された空間情報を JSON 形式のデータと してブラウザに返す。そして、空間一覧に編集ユーザが先程登録した空間が反映さ れる。

・一般動画コンテンツ登録

編集ユーザが一般動画コンテンツを登録するまでの手順をエラー! 参照元が見つ かりません。[、図](#page-19-0) 10 を用いて説明する。まず、編集ユーザは TimeSpaceStream 画面 の Web インタフェース上で登録したい一般動画コンテンツの日付を指定する。そのク エリを受け取った時空間ストリーム生成サーバは、データストアに登録されている一 般動画コンテンツの配信開始時刻の日付が編集ユーザの指定した日付とマッチした ものを検索結果としてブラウザに返す。検索結果はタイムラインに表示され、編集ユ ーザはこれに登録する一般動画コンテンツの有無を確認し、なければ、登録手順に 移る。

一般動画コンテンツの登録手順では、まず、編集ユーザは一般動画コンテンツの YouTube であれば録画動画情報、Ustream であればライブ動画情報取得のための入 力フォームに必要事項を入力して空間上の位置を決定するためのマーカーを空間イ メージマップ上に生成する。次に、空間イメージマップ上でマーカーをドラッグ&ドロッ プ操作し、位置を決定して、動画情報を時空間ストリーム生成サーバに送信する。時 空間ストリームサーバは受け取った動画情報をデータストアに格納し、新規に登録し た動画情報を含むデータを JSON 形式でブラウザに返す。そして、TimeSpaceStream 画面の Web インタフェースにおけるタイムラインが更新される。

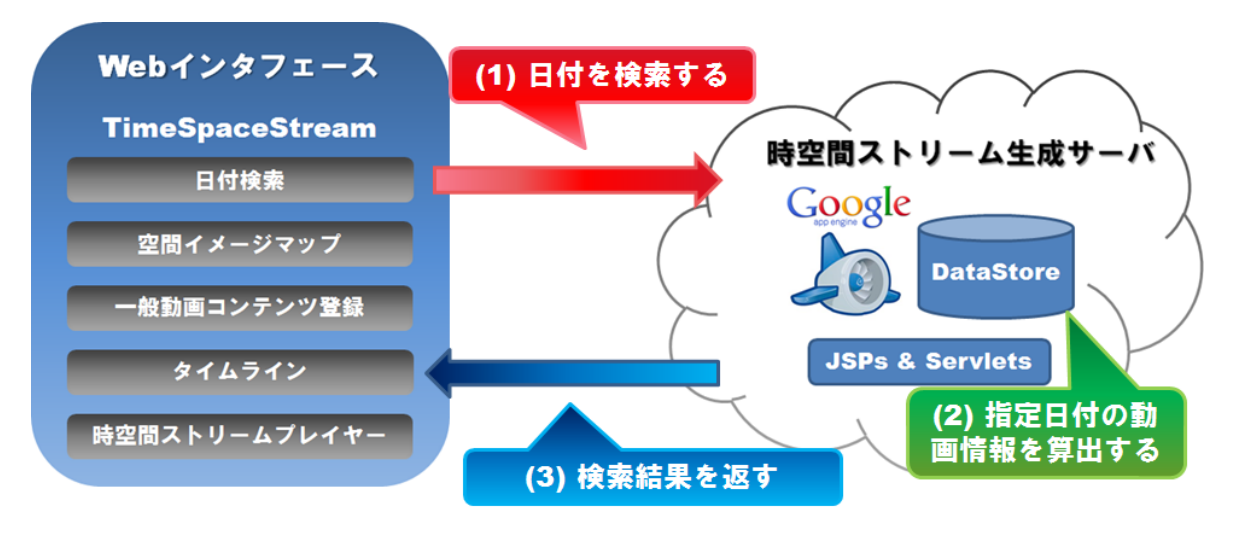

図 9 一般動画コンテンツの登録前の日付検索手順

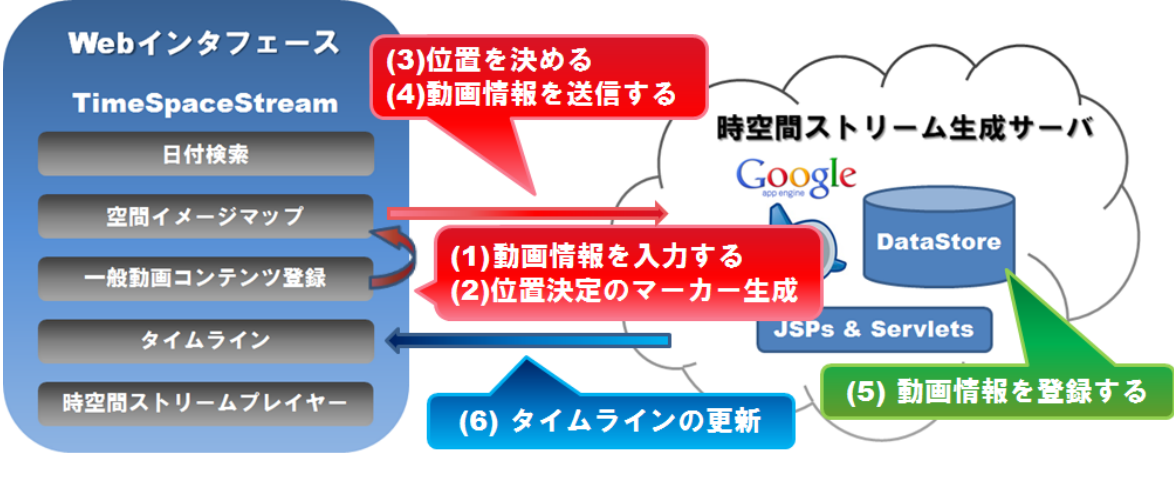

図 10 一般動画コンテンツの登録手順

<span id="page-19-0"></span>② 視聴ユーザの TimeSpaceStream 利用手順

視聴ユーザが時空間ストリームを享受するまでの利用手順を日付検索の結果が 現在と過去の場合に分け、それぞれ以下に示す図 [11、](#page-20-0)

[図](#page-21-0) 12 を用いて説明する。

まず、視聴ユーザが TimeSpaceStream 画面の日付検索で過去を指定した場合、

本システムの一般動画コンテンツの映像ストリームは YouTube を利用する。タイムラ インにはデータストアに登録されている一般動画コンテンツの映像プロファイルが表 示される。視聴ユーザはそのうちの配信開始時刻を確認する。次に、視聴したいと思 う一般動画コンテンツの配信開始時刻を時空間ストリームプレイヤーの時間軸スライ ダーで指定する。1 度時刻を指定すると、自動的に時間軸スライダーが再生を開始し、 残りの一般動画コンテンツの配信開始時刻になるに従って、それぞれの映像ストリー ムを空間イメージマップにプロットし、再生する。

次に、視聴ユーザが TimeSpaceStream 画面の日付検索で現在を指定した場合、 本システムの一般動画コンテンツの映像ストリームは Ustream を利用する。YouTube の場合同様、タイムラインにはデータストアに登録されている一般動画コンテンツの 映像プロファイルが表示される。しかし、ライブ配信を用いて配信されている一般動画 コンテンツのため、時間軸の制御を行えない。従って、YouTube の一般動画コンテン ツを再生する際に用いた時間軸スライダーは使用しない。日付を検索する際に現在 の日時を指定すると同時に空間イメージマップ上に一般動画コンテンツの映像ストリ ームがプロットされ、再生を開始する。

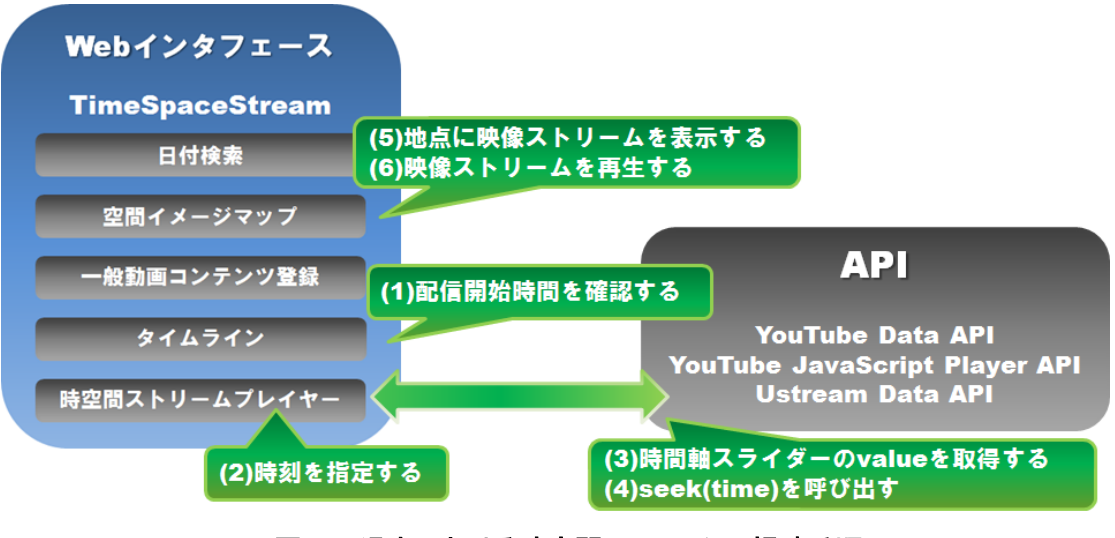

<span id="page-20-0"></span>図 11 過去における時空間ストリームの視聴手順

<span id="page-21-0"></span>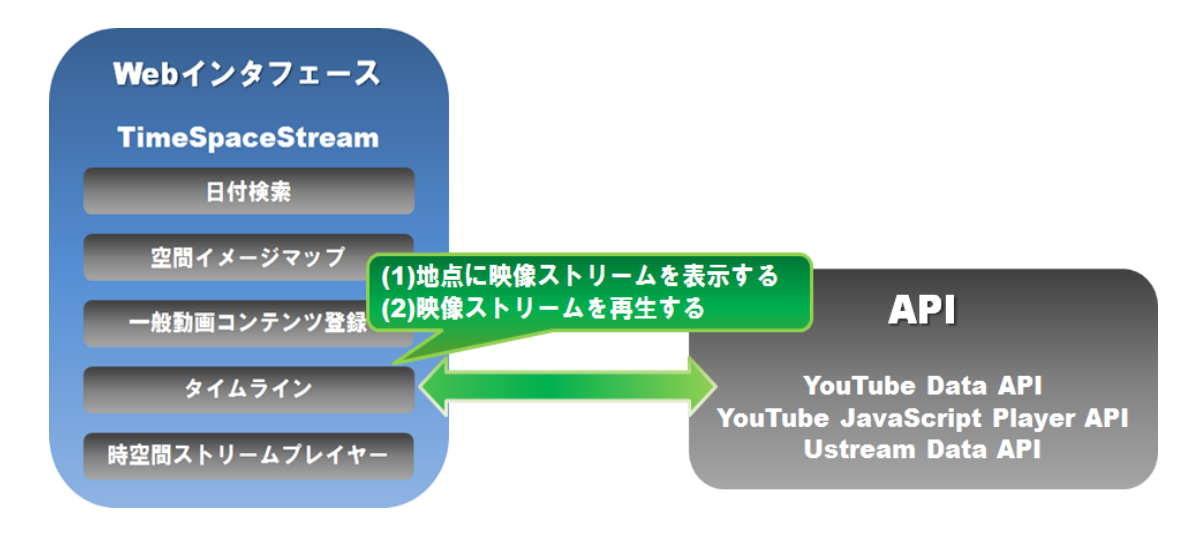

#### 図 12 現在時刻における時空間ストリームの視聴手順

# 10.プロジェクト評価

プロジェクト開始時と比べて、コンセプトが明確になり、余計なぜい肉を落としつつ、 拡張性が高いものになった。

前半は、設計ばかりやっていて、その結果、開発のペースが非常に遅くなった。も のづくりの基本である、手を動かしながら考える、ということがここでも重要で、小さく 動くものを作るところからやり始めると、その周りはどんどん開発が進んでいき、設計 も詳細なものになってきた。

### 11.今後の課題

インタフェースはまだ改良の余地がある。システムの完成度は、プレゼンデモレベル であり、実験室レベルでも運用できる品質ではないため、まずは個々の機能の完成度 を高める必要がある。ある程度のシステムができたら、ぜひ公開をするべきである。世 の中に求められているサービスの一つである。

申請時には、スマートフォン用のアプリを開発することも視野に入れていたが、その 方向も非常に重要である。